# **IHOOPMATMKA**

**6** 

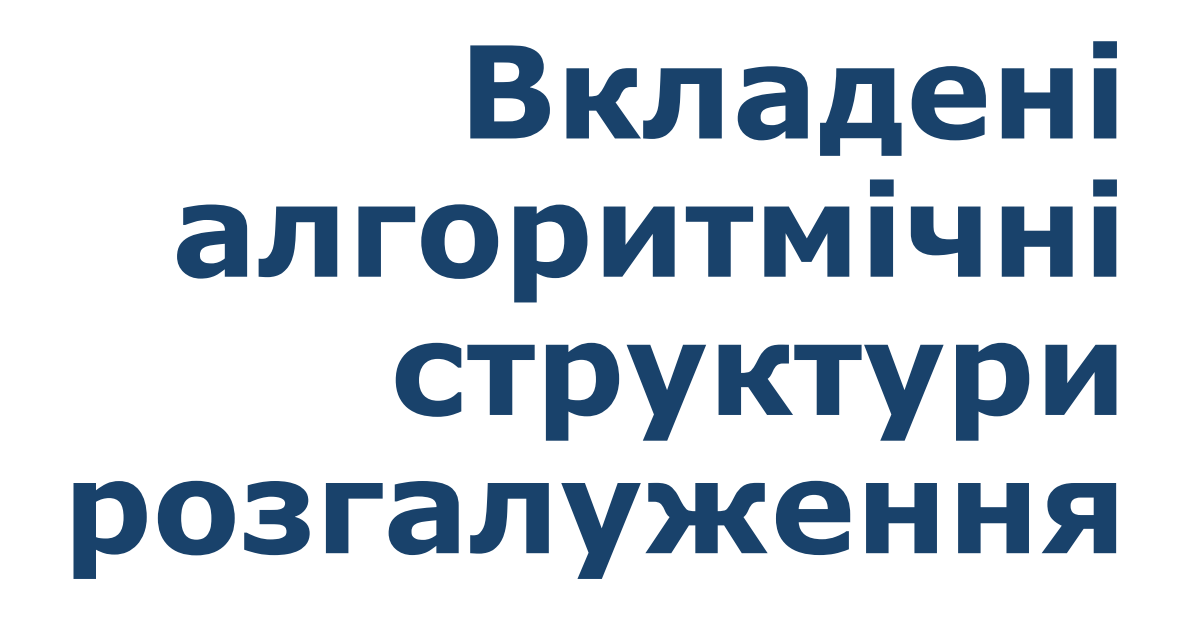

**За новою програмою 2017 року**

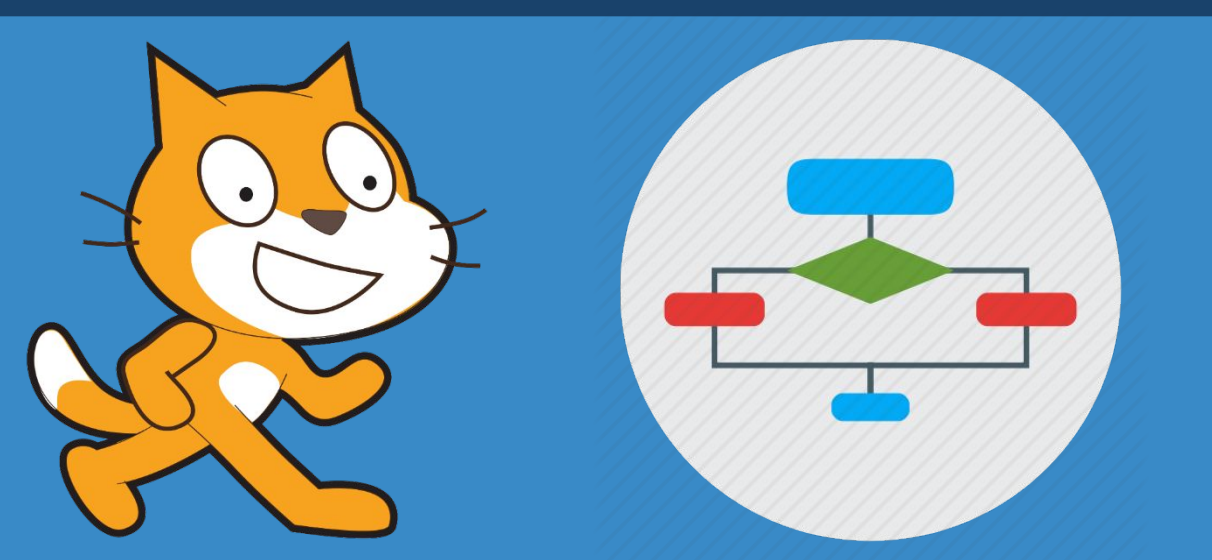

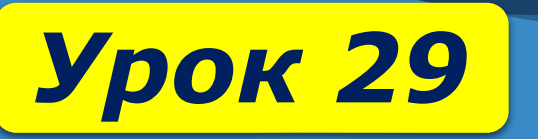

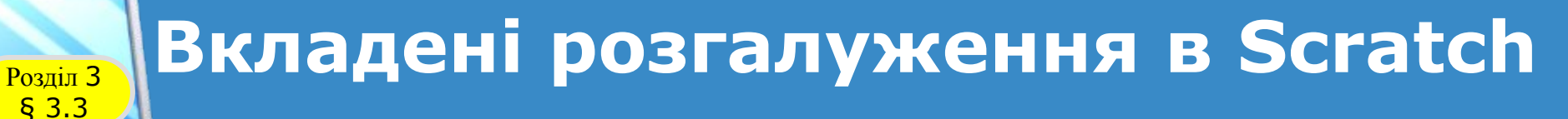

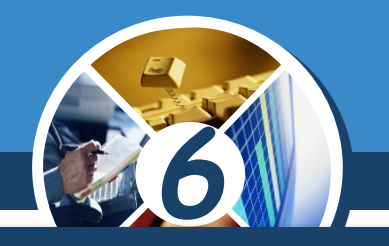

*Вкладені розгалуження можна використовувати і в Scratch.*

*Наведемо приклад фрагмента проекта в Scratch з використанням вкладених розгалужень.*

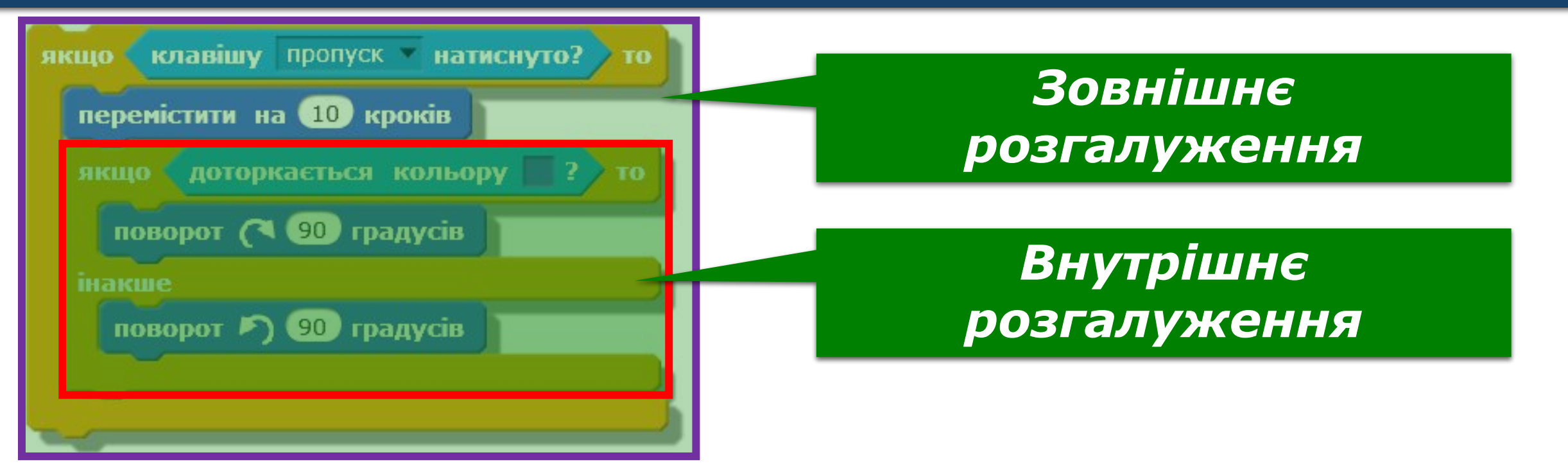

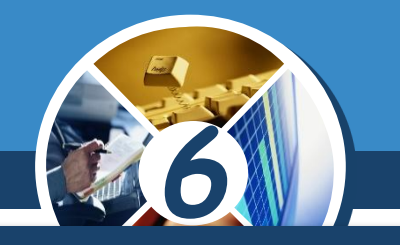

*У наведеному фрагменті якщо клавішу пропуск натиснуто, виконавець переміщується на 10 кроків уперед.*

*Якщо після цього переміщення він доторкається синього кольору*

### *інакше (не доторкається синього кольору)*

*то він повертається на 90° за годинниковою стрілкою*

§ 3.3

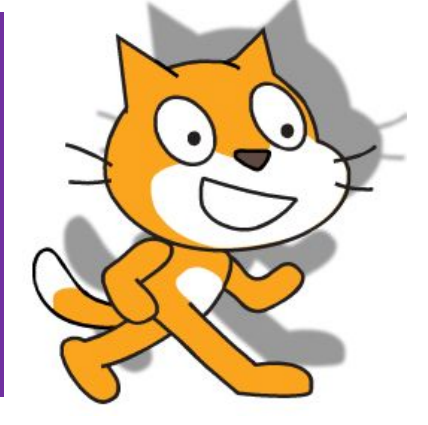

*він повертається на 90° проти годинникової стрілки.*

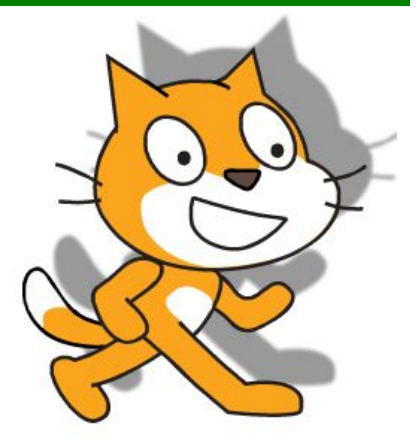

### Розділ <sup>3</sup> **Вкладені розгалуження в Scratch**

§ 3.3

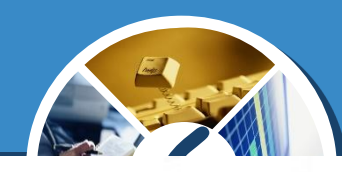

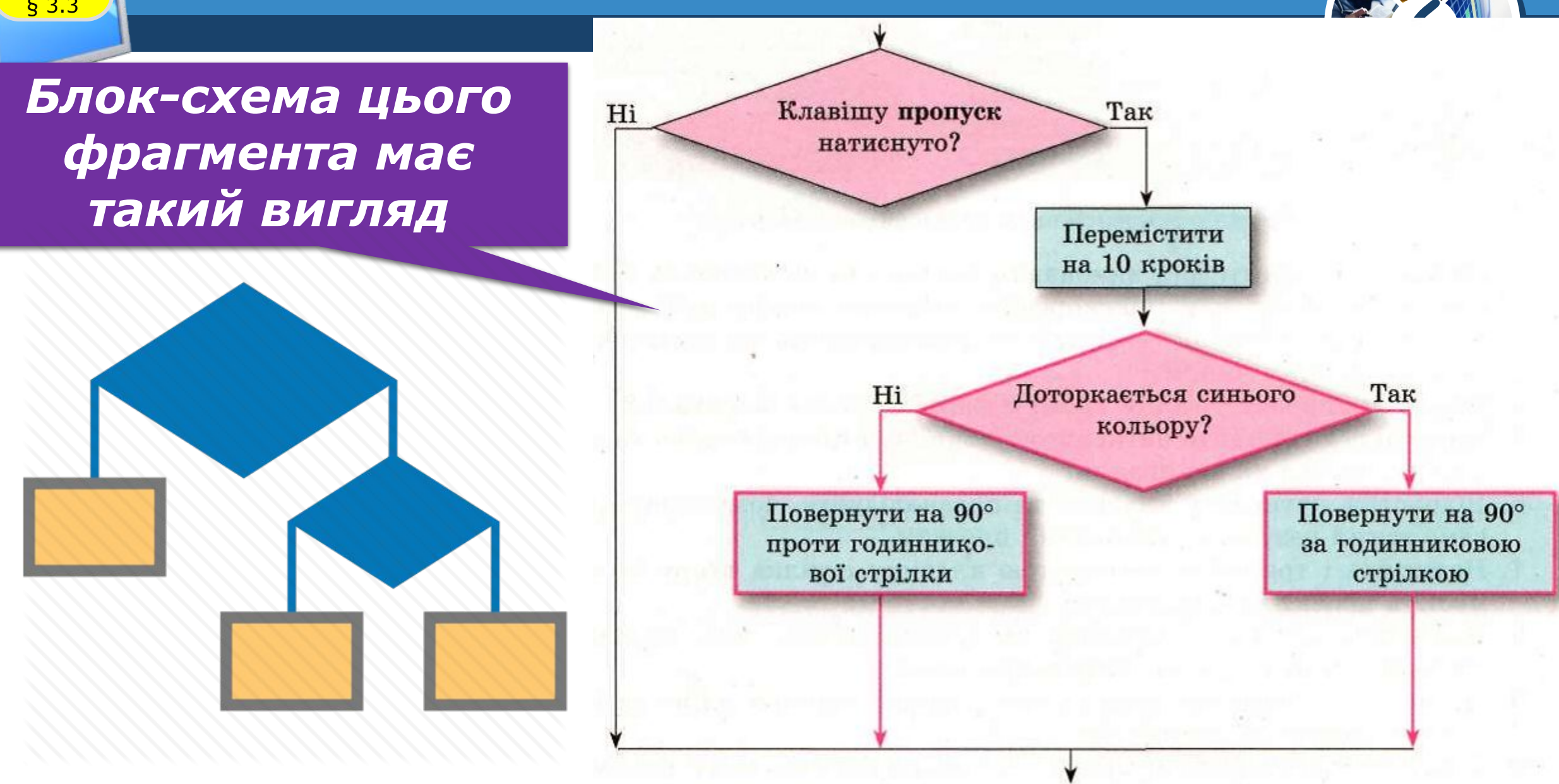

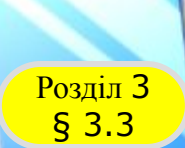

#### **Домашнє завдання**

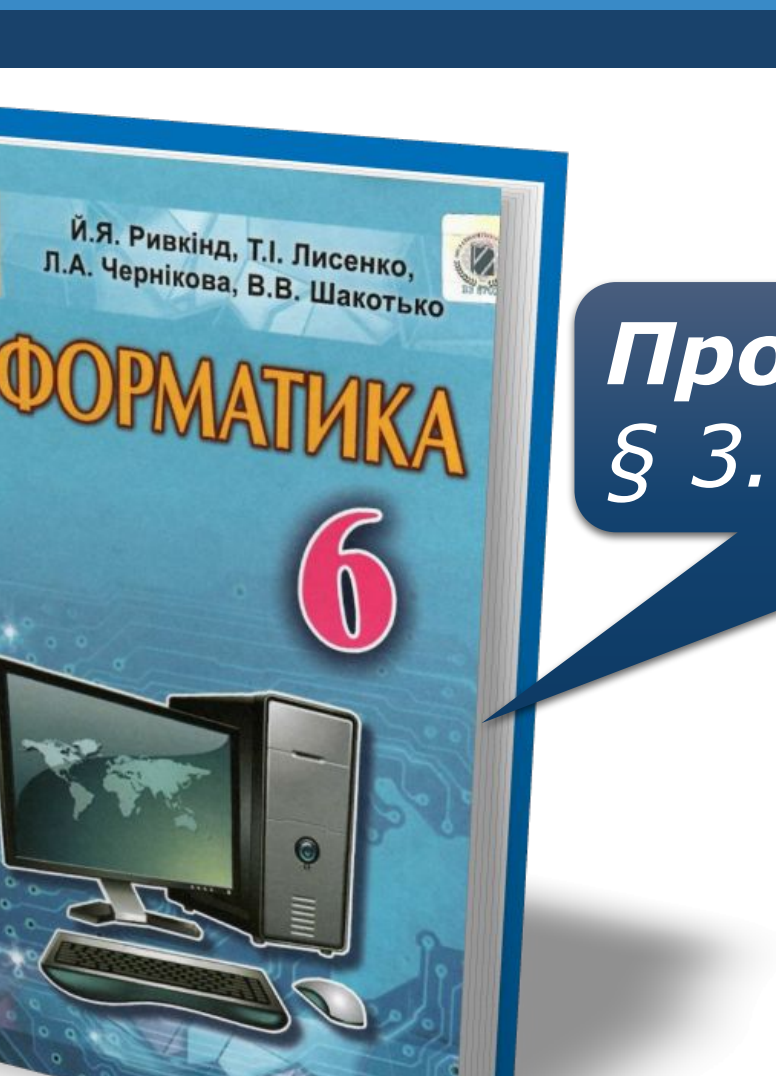

## *Проаналізувати § 3.3, ст. 112-117*

*6*

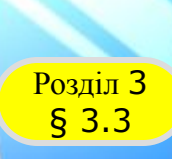

### **Розділ 3 Працюємо за комп'ютером**

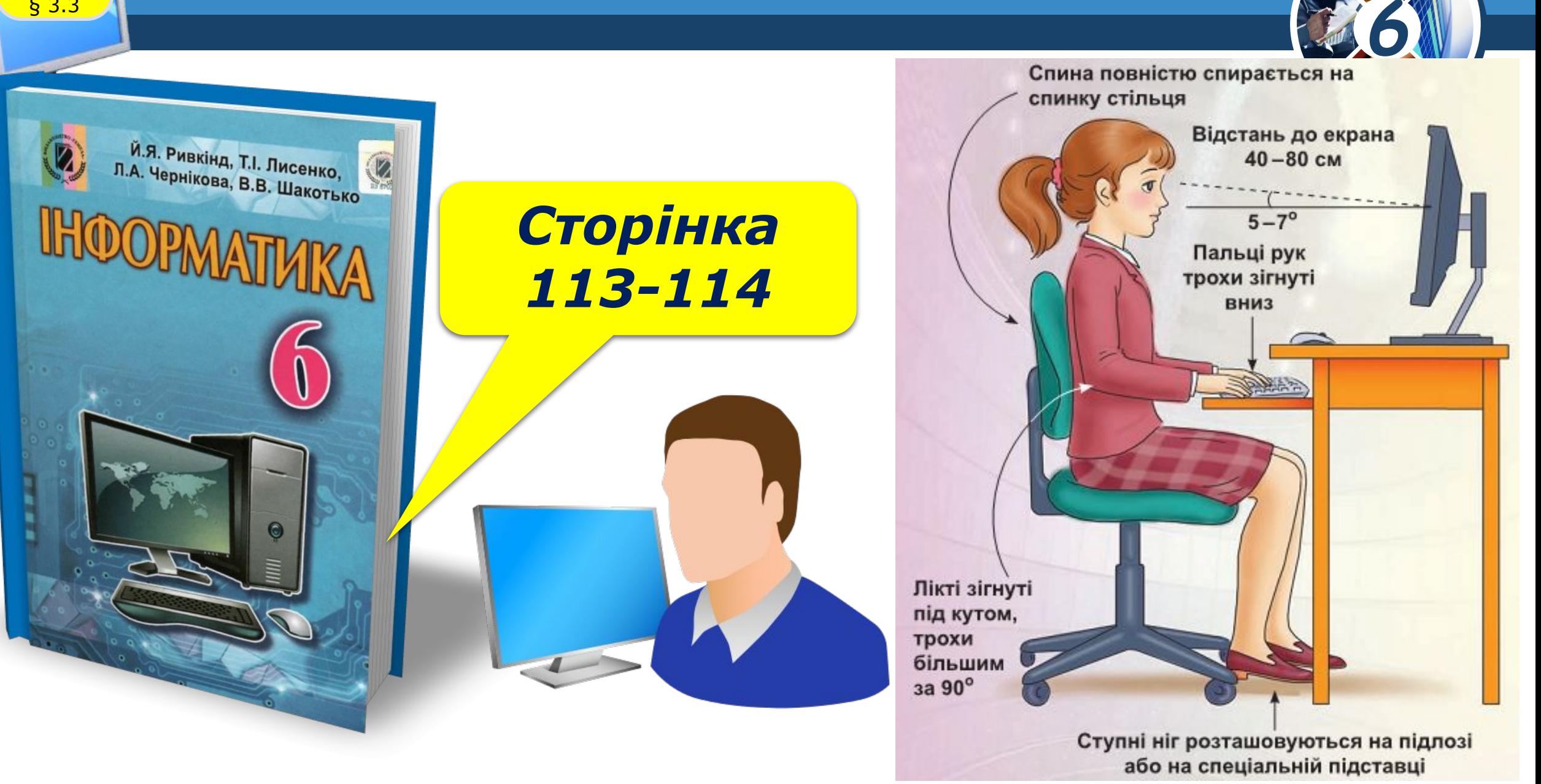

# **IHOOPMATMKA**

**6** 

*Урок 29*

# **Дякую за увагу!**

#### **За новою програмою**

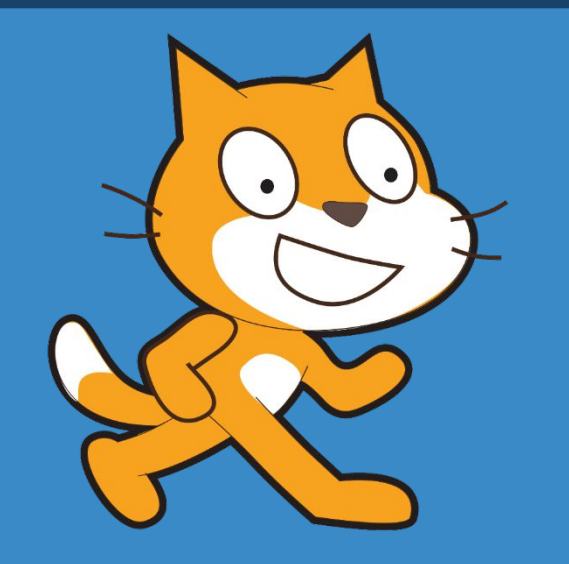

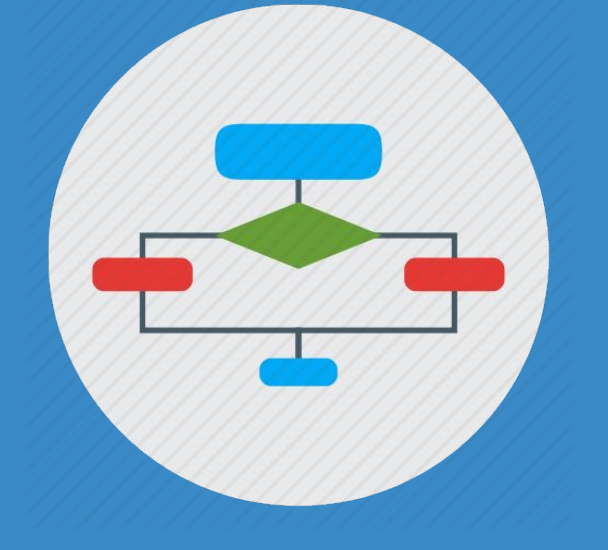